Det er muligt at fjerne strømbesparelse for USB driver, hvilket kan forbedre kommunikation med VCDS® interface.

Følgende billeder viser forløbet:

**Aktiver [Start] icon, klik på [Kør] og skriv devmgmt.msc tryk [Ok]. Man kan også højre klikke på [Denne computer], se under [Forklaring for installering af nyere version VCDS USB driver] (USB2.1)"**

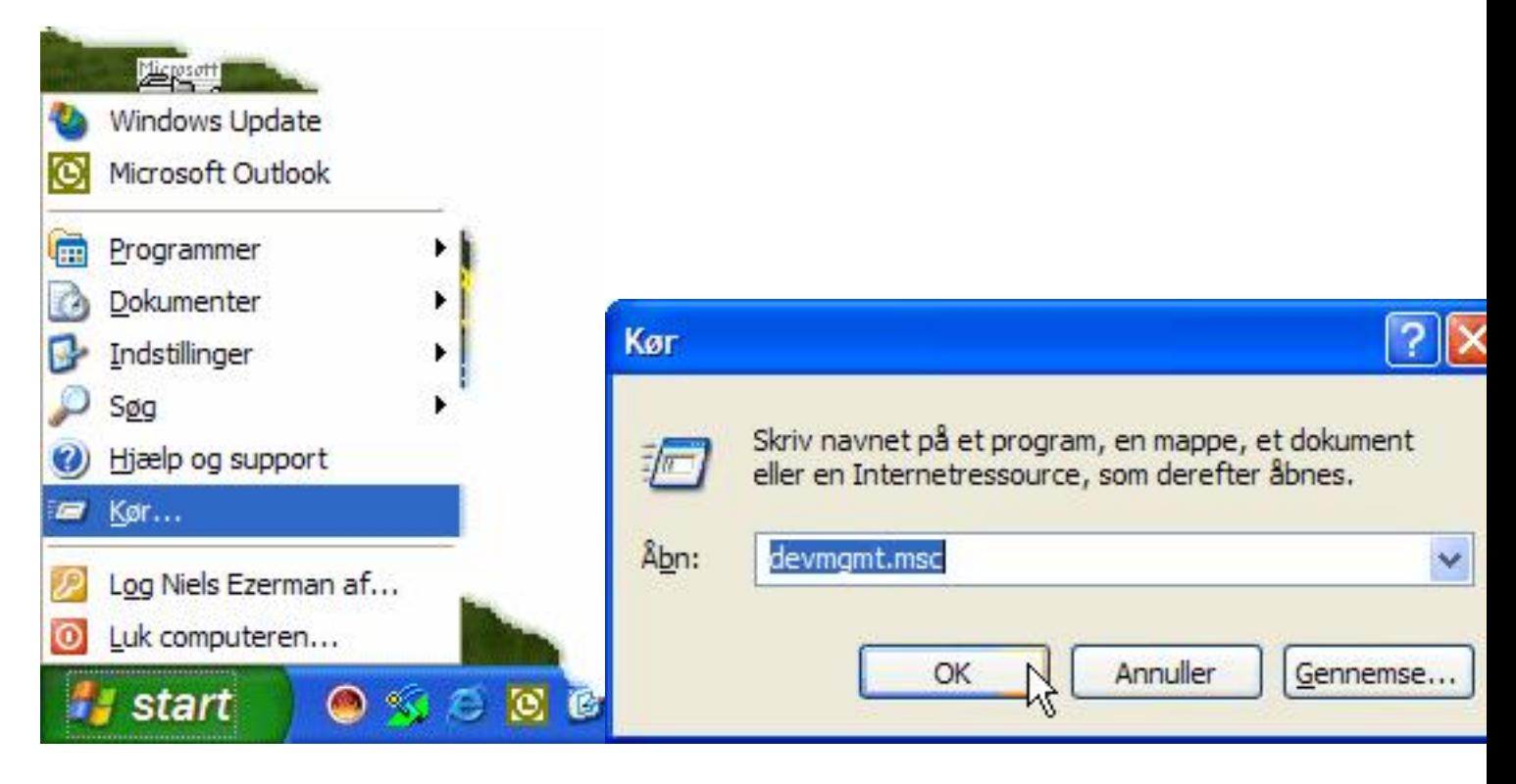

**Tryk på [+] ud for USB og klik på den første [USB-rodhub]**

**Herefter trykkes [Handling] og [Egenskaber] eller højreklik på [USB-rodhub].**

## **Fjern strømbesparrelse for USB driver**

Senest opdateret Søndag, 30. juni 2013 13:08

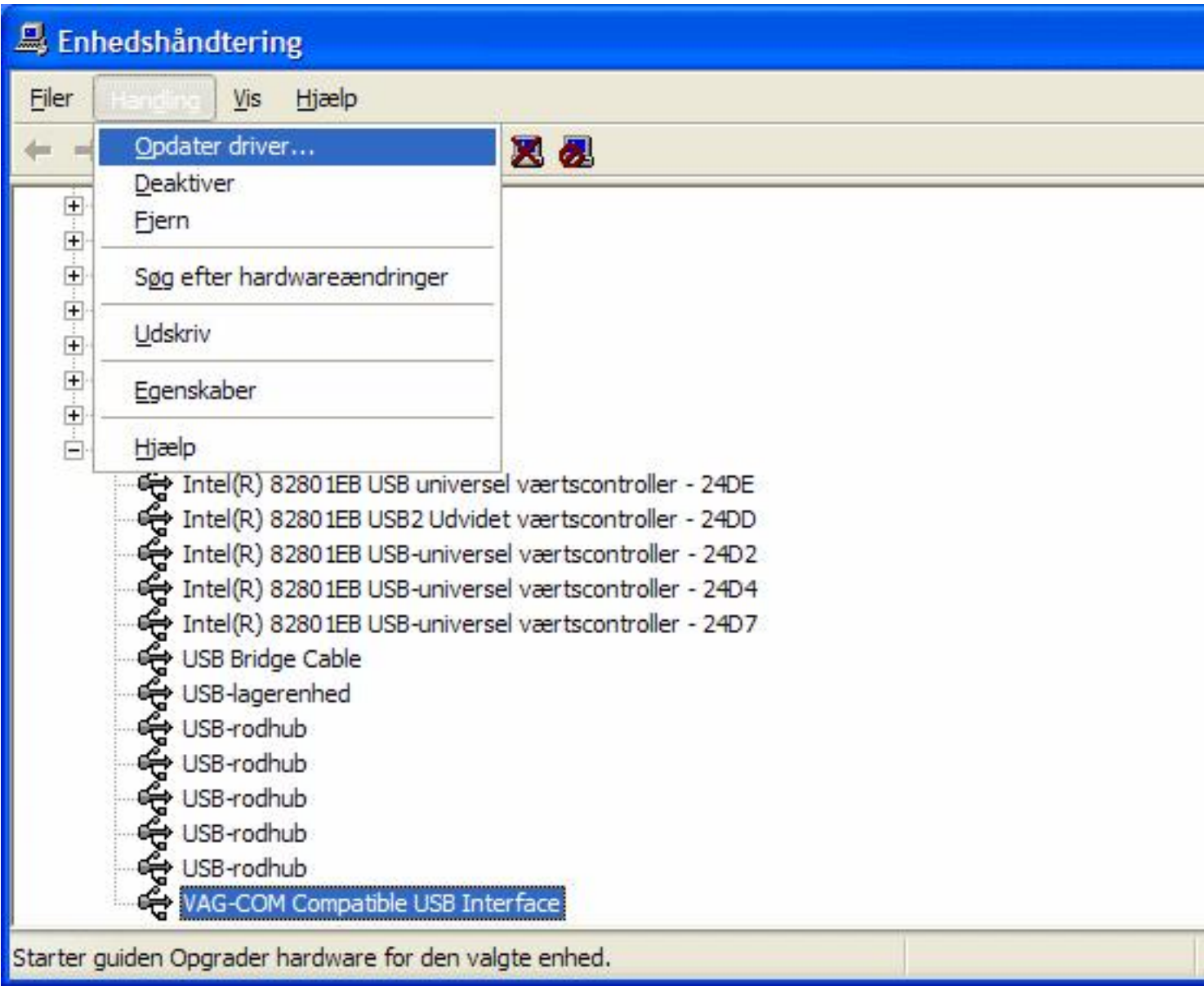

**Vælg fanebladet [Strømstyring].**

Senest opdateret Søndag, 30. juni 2013 13:08

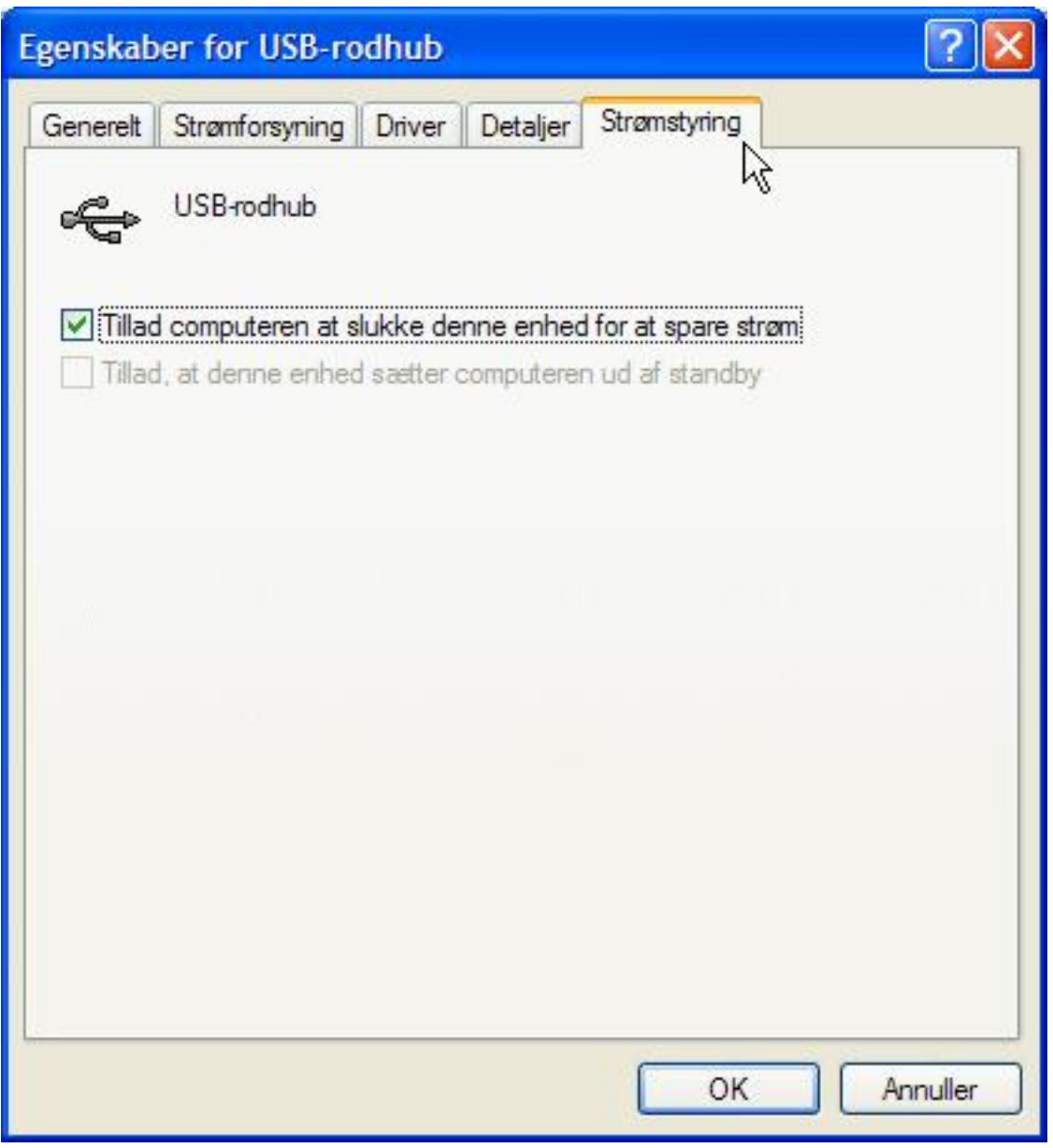

**Fjern fluebenet ud for teksten: "Tillad computeren at slukke for denne enhed for at spare strøm". Tryk [Ok] og luk alle vinduer.**

## **Fjern strømbesparrelse for USB driver**

Senest opdateret Søndag, 30. juni 2013 13:08

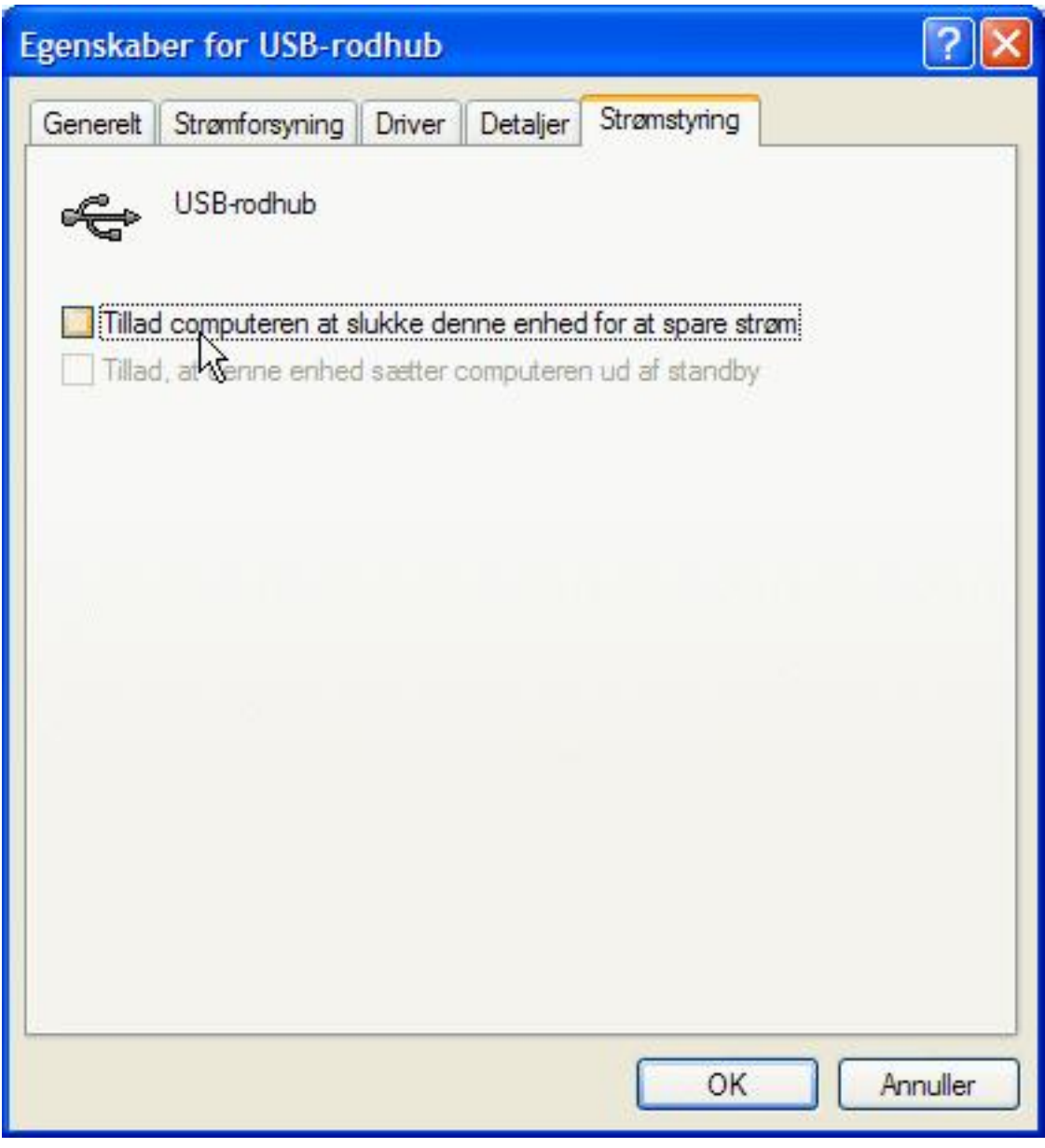